## CompTIA.

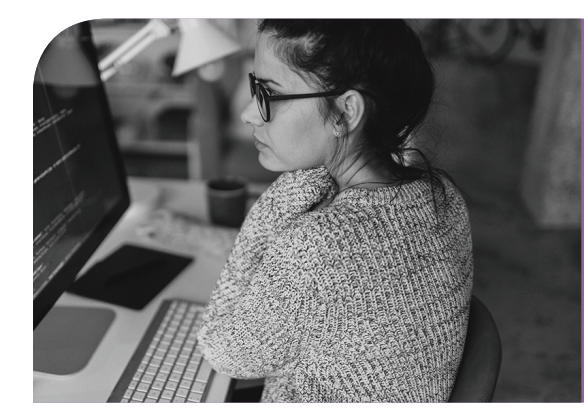

## CompTIA Sample Performance Based Question Answer Key

From the network diagram, click on  $\blacksquare$  From the network diagram, click on<br>Workstation 1 to open a command prompt:

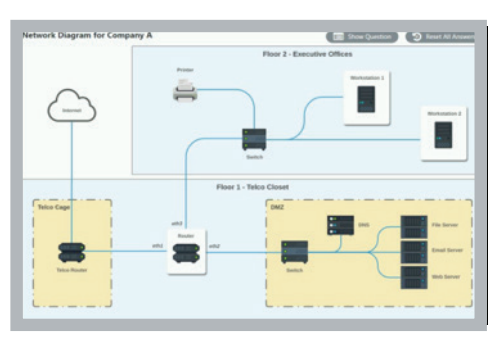

- In the Workstation 1 command prompt, enter<br>"ipconfig" and press enter
- In the Workstation 1 command prompt, enter "ping google.com" or another website with a valid domain and press enter 3

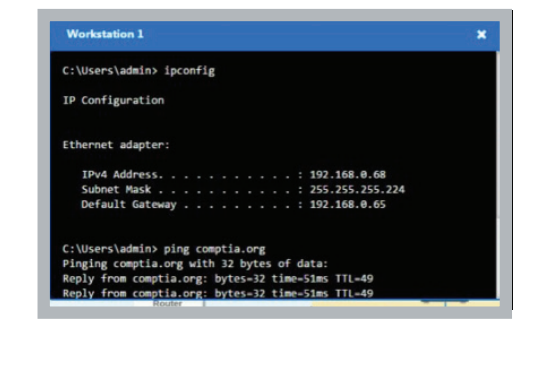

 $\blacktriangleleft\,$  Close the Workstation 1 command prompt

5 Click on Workstation 2. In the command prompt for Workstation 2:

enter "ipconfig" and press enter

enter "ping google.com" or another website with a valid domain and press enter

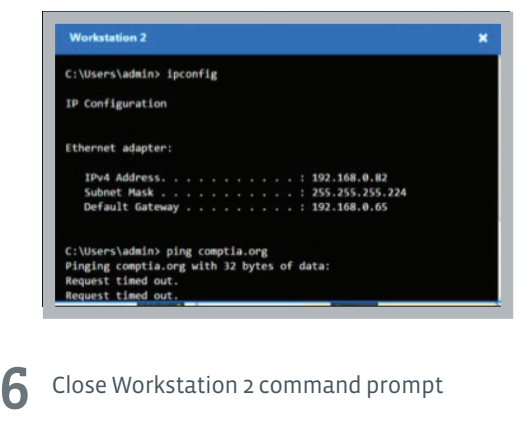

- Close Workstation 2 command prompt
- 7 Click on the router to open the interface
	- Click on the Access Control List (ACL) tab
	- Click the "x" to remove the firewall setting for line 5

8

9

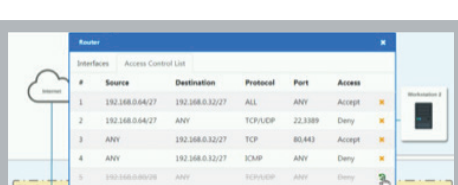

© 2018 CompTIA Properties, LLC, used under license by CompTIA Certifications, LLC. All rights reserved. All certification programs and education related to such programs are operated exclusively by CompTIA Certifications, LLC. CompTIA is a registered trademark of CompTIA Properties, LLC in the U.S. and internationally. Other brands and company names mentioned herein may be trademarks or service marks of CompTIA Properties, LLC or of their respective owners. Reproduction or dissemination prohibited without written consent of CompTIA Properties, LLC. Printed in the U.S. 05403-Jul2018